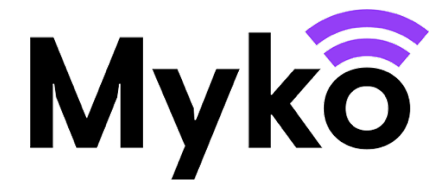

## **Ampoules RGB et CCT encastrées**

# **Guide d'assistance Myko**

Ce document explique comment utiliser les fonctions et les options spécifiques aux lumières RGB compatibles avec Myko.

# **Terminologie**

● Myko - il s'agit du nom de marque des produits, de l'application et du service permettant d'utiliser des produits connectés.

● RGB signifie « rouge, vert, bleu » et indique que la lumière peut afficher différentes couleurs en plus du blanc.

● CCT signifie « température de changement de couleur », qui varie du blanc chaud au blanc froid

● L'« intégration » désigne le processus d'ajout d'un produit au compte d'un utilisateur.

● Le QR Code est un code-barres 2D imprimé sur le produit et le guide de démarrage rapide et scanné par l'application Myko afin d'identifier et d'intégrer le produit.

## **Produits concernés**

### **Ce document s'applique aux produits suivants :**

Ampoules CCT • E27 A60 60 W • B22 A60 60 W • E14 C35 40 W • E14 P45 40 W • ST64 E27 60 W • ST64 B22 60 W • GU10 100° 50 W • G100 E27 200 W • GU10 100° 50 W

Ampoules RGBW • E27 A60 60 W • B22 A60 60 W • E14 C35 40 W • GU10 100° 50 W • G100 E27 200 W • GU10 100° 50 W

# **Ajout d'un produit à l'application Myko**

Reportez-vous au guide d'assistance Myko « Intégration des produits » pour obtenir des instructions concernant l'ajout d'un produit à l'application Myko (« intégration »). Dans la section ci-dessous, vous trouverez les emplacements des QR Codes des ampoules, qui sont nécessaires pour l'intégration.

### **Emplacements des QR Codes**

- Le QR Code est imprimé sur le côté de l'ampoule.
- Il figure également dans le guide de démarrage rapide inclus dans l'emballage.

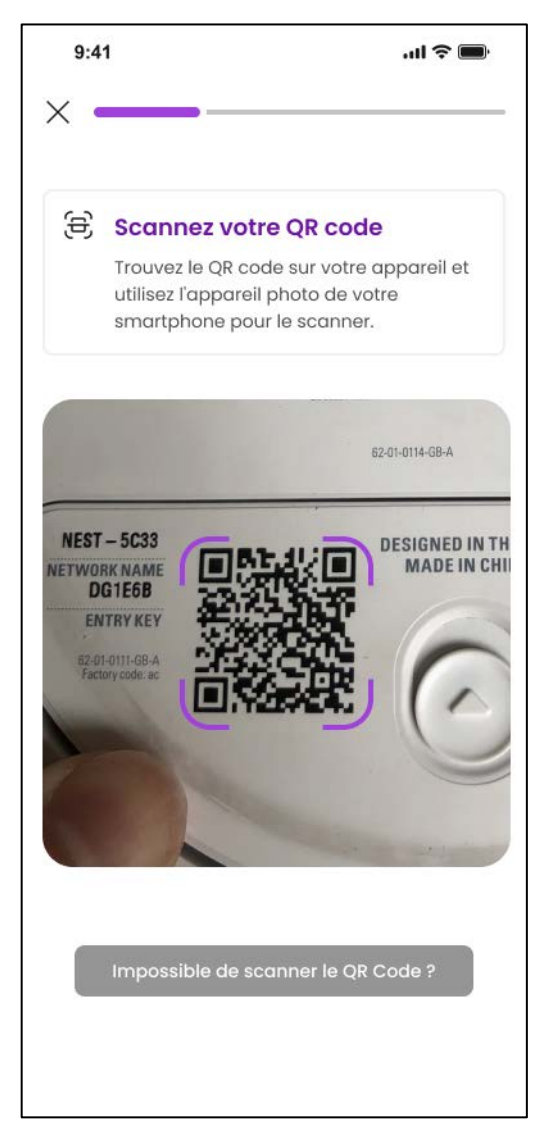

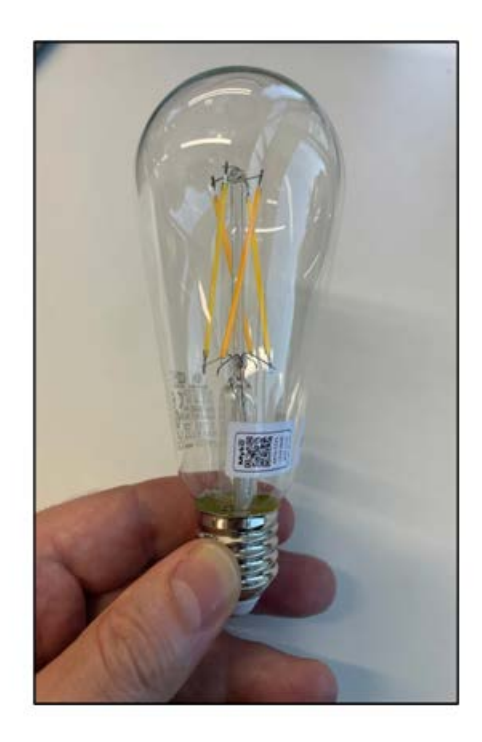

### **Écran de commandes des lumières RGB encastrées**

Une fois le produit ajouté à votre compte Myko,appuyez sur le produit sur l'écran d'accueil Myko pour ouvrir son écran de commandes. Appuyez sur le menu Mode d'éclairage situé en haut pour sélectionner un mode :

● Blanc - Appuyez sur cette option pour contrôler la luminosité et la température.

● Couleur - Appuyez sur cette option pour contrôler la couleur.

● Ambiance - Appuyez sur cette option pour sélectionner différents programmes prédéfinis.

Commandes de la lumière blanche - Appuyez sur le mode d'éclairage pour y accéder.

### Luminosité

Réglez le curseur sur une luminosité comprise entre 1 et 100 %.

### **Température**

Faites glisser votre doigt le long de l'arc pour sélectionner une température de couleur blanche :

- **1.** La lumière chaude correspond à une température inférieure ou égale à 3 000K.
- **2.** La lumière froide correspond à une température supérieure ou égale à 4 000K.
- **3.** La lumière neutre correspond à une température de 3 500K et peut sembler chaude ou froide en fonction de l'environnement
- **4.** Sélectionnez une couleur de base prédéfinie **parmi les cinq cercles de couleur situés sous le curseur.**

Commandes de la lumière colorée

### Luminosité

Réglez le curseur sur une luminosité comprise entre 1 et 100 %.

Sélection des couleurs - Appuyez sur le mode d'éclairage pour y accéder

Faites glisser votre doigt autour du cercle chromatique afin de sélectionner une couleur pour votre lumière. Le cercle central affiche la couleur actuelle dans une zone plus large.

Pour enregistrer la couleur actuelle en tant que préréglage, appuyez sur le bouton **Enregistrer la couleur** sous les couleurs enregistrées, puis appuyez sur l'un des cercles prédéfinis.

Couleurs enregistrées

Vous pouvez également définir la couleur de votre lumière en sélectionnant l'une des couleurs actuelles définies dans les cercles prédéfinis.

Commandes de la lumière d'ambiance - Appuyez sur le mode d'éclairage pour y accéder.

### Sélection de l'ambiance

Appuyez sur **Ambiance sélectionnée** pour ouvrir la boîte de dialogue correspondante. Appuyez sur l'ambiance souhaitée pour votre lumière, puis appuyez sur **Sélectionner**.

### Luminosité

Réglez le curseur sur une luminosité comprise entre 1 et 100 %.

#### Vitesse

Pour certaines ambiances, la vitesse peut également être définie. Ajustez rapidement le curseur pour faire changer la couleur.

Paramètres spécifiques à la lumière RGB encastrée

Ouvrez l'écran Paramètres du produit en appuyant sur l'icône Paramètres située en bas à droite de l'écran. Des options permettant de contrôler le comportement de la lumière en cas de coupure de courant sont disponibles juste en dessous du champ **Nom du produit**.

Via l'**option de Remise sous tension**, il est possible de définir le comportement de la lumière lorsque l'alimentation est coupée puis rétablie suite à une coupure de courant. Sélectionnez l'un des modes suivants :

- **Protection en mode Veille Maintient la lumière à son réglage et »** à son état marche/arrêt précédents. Si la lumière était éteinte avant la coupure, elle le reste une fois le courant rétabli. Recommandé pour l'éclairage utilisé dans une pièce où les gens dorment.
- **· Mode sécurité** La lumière est TOUJOURS allumée avec un réglage de 3 000K/luminosité de 100 % lorsque le courant est rétabli. Recommandé pour un éclairage qui n'est généralement PAS contrôlé par un interrupteur physique.
- **Mode par défaut**  La lumière est TOUJOURS allumée et réglée sur la dernière température/luminosité utilisée. Recommandé pour un éclairage qui est généralement contrôlé par un interrupteur physique.

Des sections communes à tous les produits Myko se trouvent juste en dessous du paramètre de Remise sous tension (décrit ci-dessus).